# PL USB to Serial Converter Info

### (1)

The USB to Serial adapters Plasmatronics recommend are Belkin brand (Model = F5U409)

# (2)

Feedback from customers about USB to Serial converter makes/models that work and ones that have problems will allow us to make up a table of recommended adapters.

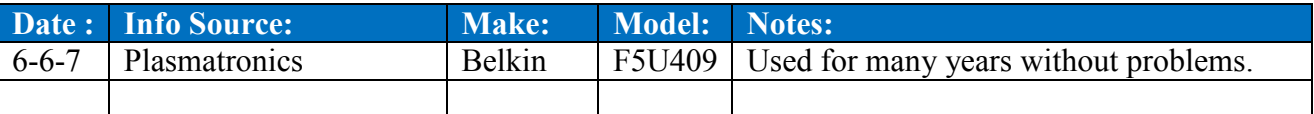

# (3)

Make sure the software driver supplied with the USB to Serial adapter has been installed as per the manufacturer's instructions.

### (4)

Many of the problems encountered by customers with USB to Serial convertors concerns trying to find what COM Port Windows has allocated to the USB device.

This can be located as follows:

Windows operating systems:

- $\triangleright$  Right click 'My Computer'
- > 'Properties'
- > 'Hardware'
- > 'Device manager'
- $\triangleright$  Double click 'Ports (COM & LPT)' The COM Port allocated to your USB to Serial adapter will be identified in brackets beside the USB serial port device name under 'Ports (COM & LPT)'. This is the COM Port number you need to set under PLCOM 'Modem Setup', 'Direct', 'Port'

#### (5)

Sometimes the adapter is ok but the operating system is causing problems.

With a few USB devices plugged in, WIN XP appears to swap around the COM port allocation every-now-n-then for no good reason eg. USB serial may be on COM3 and change to COM4 after a reboot ! A couple of customers have found problems go away if they set the usb serial port to a higher number (up to COM8 max for PLCOM).

Windows operating systems:

First, locate the USB serial port device name (as in '4' above), then:

- $\triangleright$  Right click on USB serial port device in list under 'Ports (COM & LPT)'
- > Select 'Properties'
- $\triangleright$  Select 'Port Settings'
- Select 'Advanced'
- $\triangleright$  Select a higher COM Port Number that is not in use (up to COM8).